# Big Data architektúrák és elemző módszerek Gyakorlat

Gombos Gergő

#### Spark telepítés

• Anaconda letöltése, telepítése

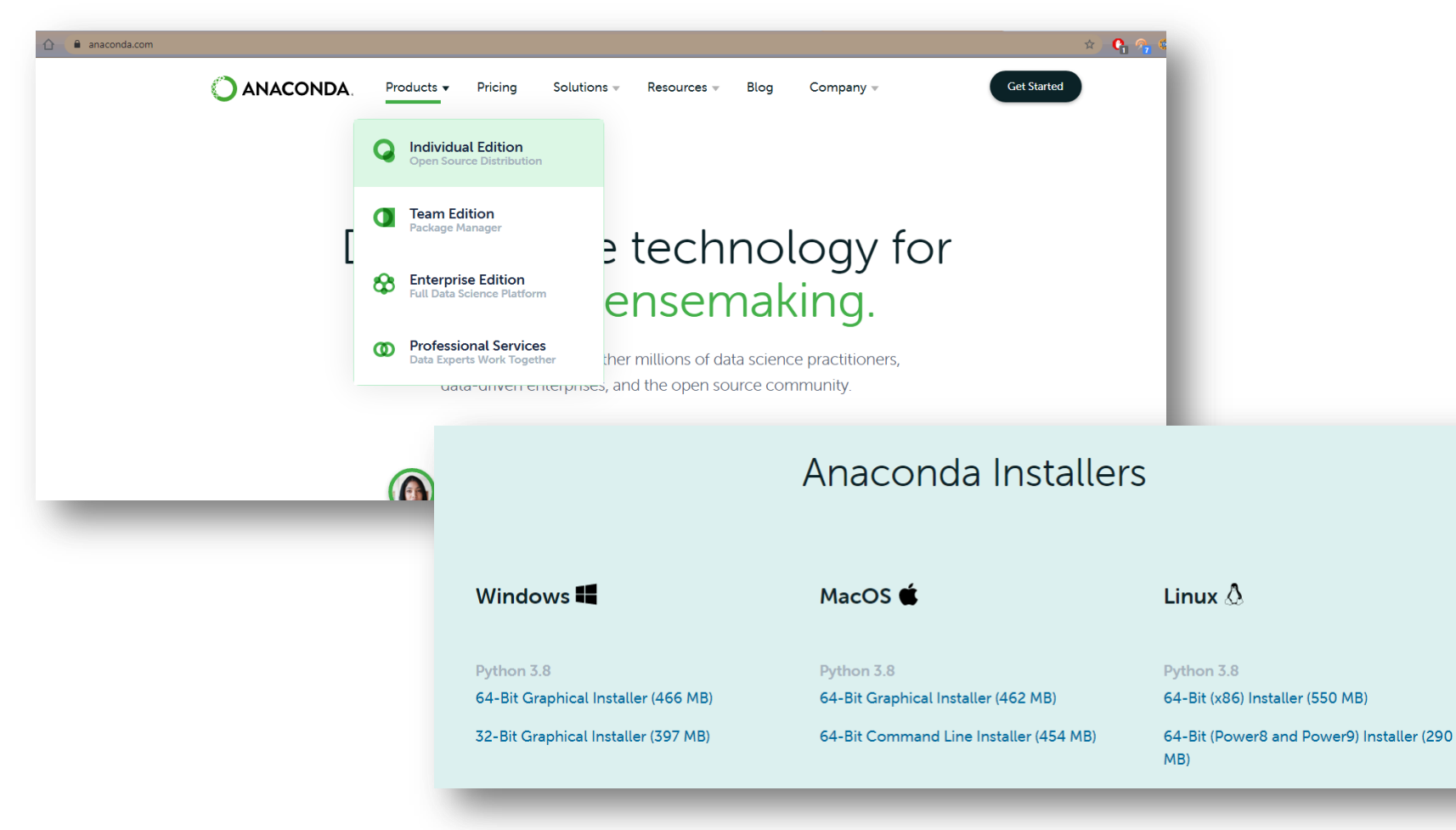

### Spark telepítés

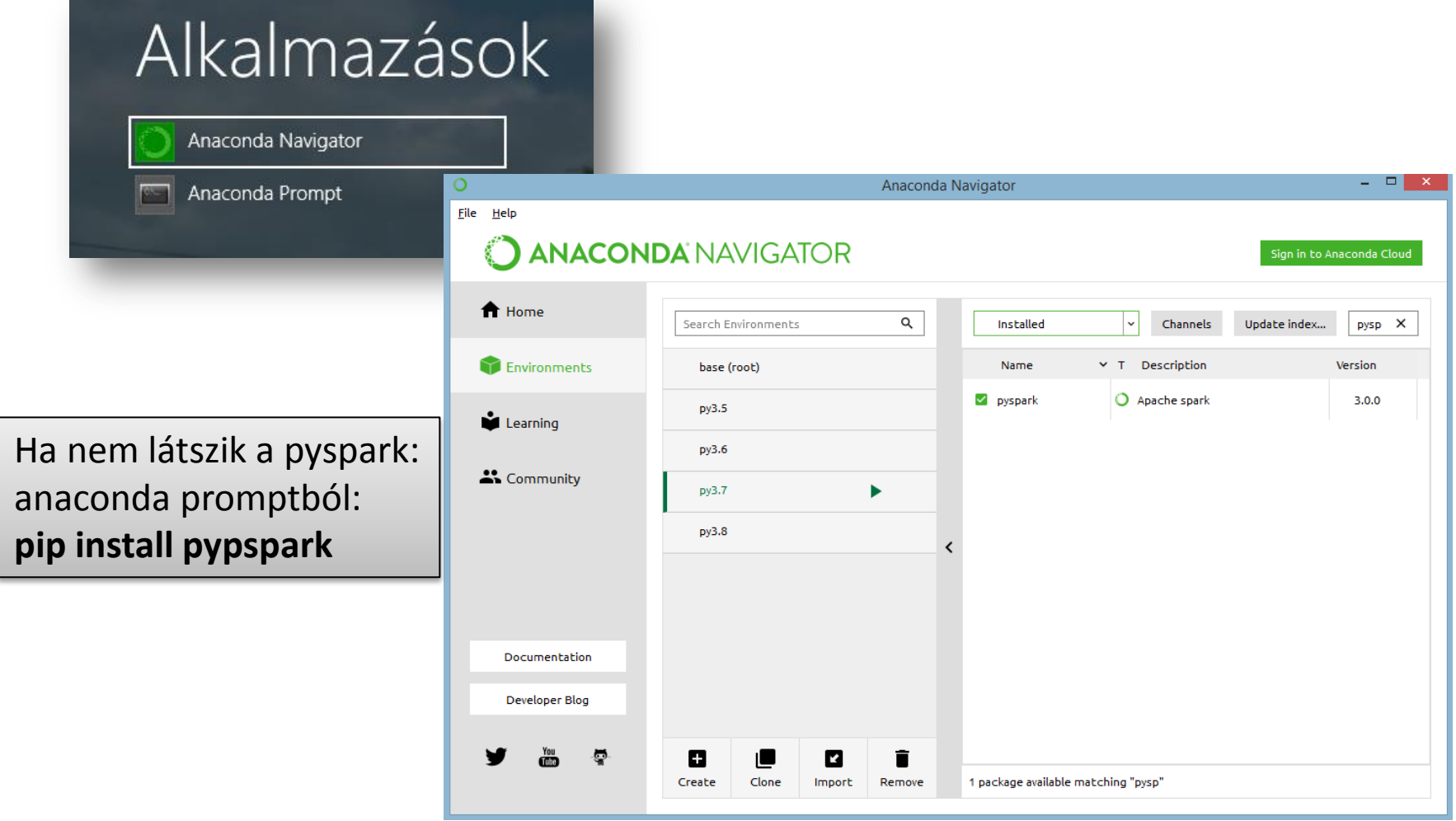

#### Spark telepítés

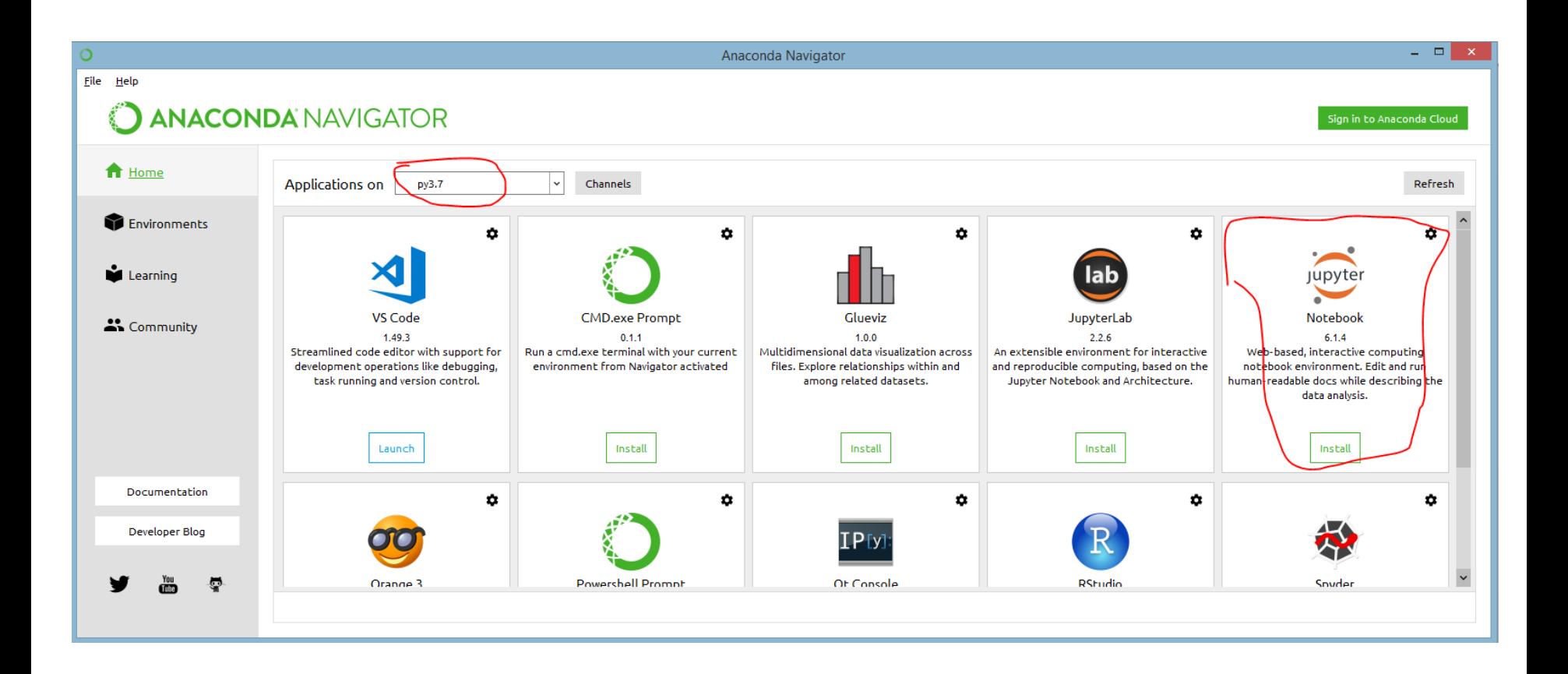

# Spark telepítése másik megoldás

• Cmd-ből:

py -m pip install pyspark py -m pip install notebook

• PATH-be adjuk meg:

c:\Users\userneved\AppData\Roaming\Python\Python39\Scripts

• Környezeti változók közé vegyük fel:

PYSPARK\_DRIVER\_PYTHON=jupyter PYSPARK\_DRIVER\_PYTHON\_OPTS=notebook PYSPARK\_PYTHON=py (a python3 parancs amit használni tudsz)

JAVA\_HOME=c:\BigData\java (valamilyen jre)

• Indítás:

jupyter-notebook

## Jupyter indítása

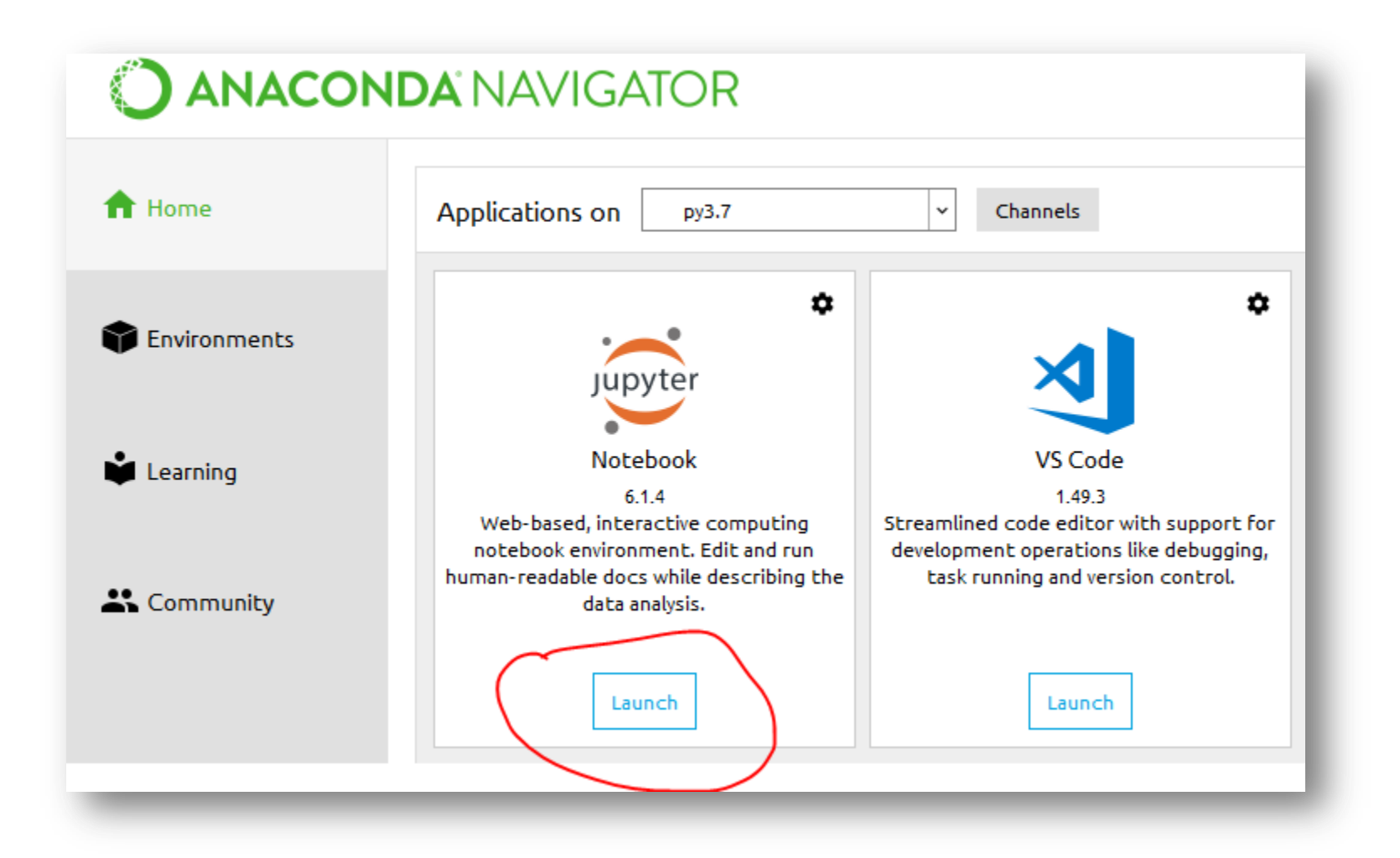

# Jupyter kernel ellenőrzése

• Ha valami hiba van le lehet ellenőrizni a kernelt!

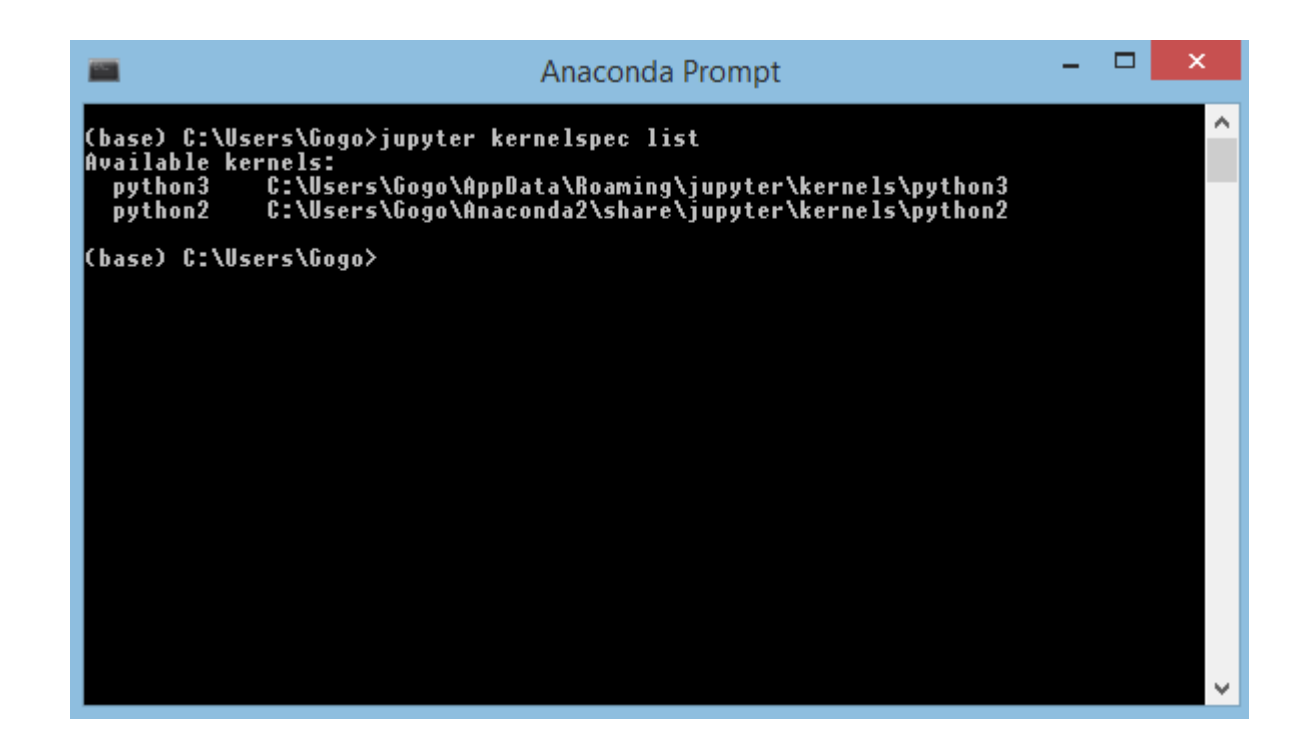

#### Jupyter

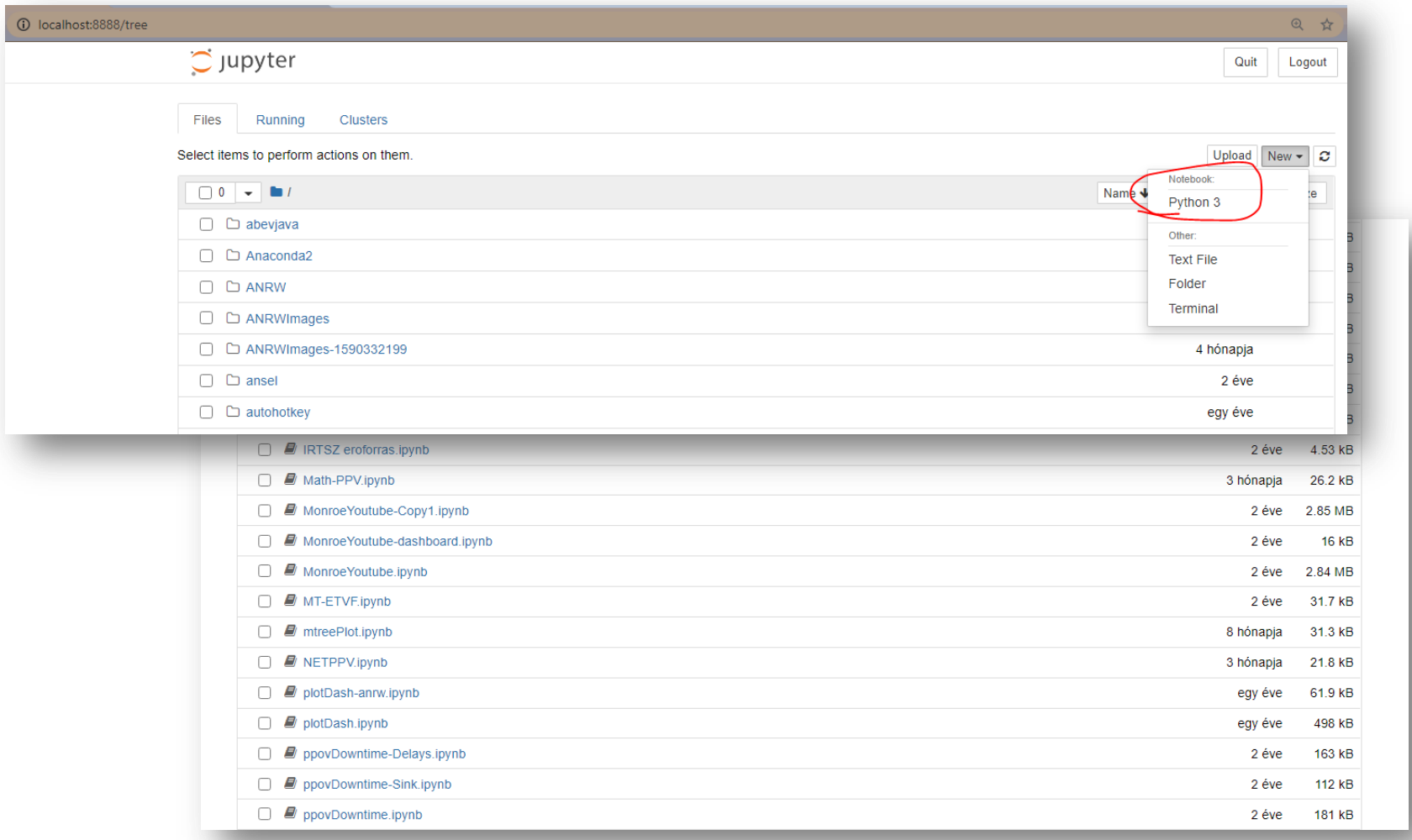

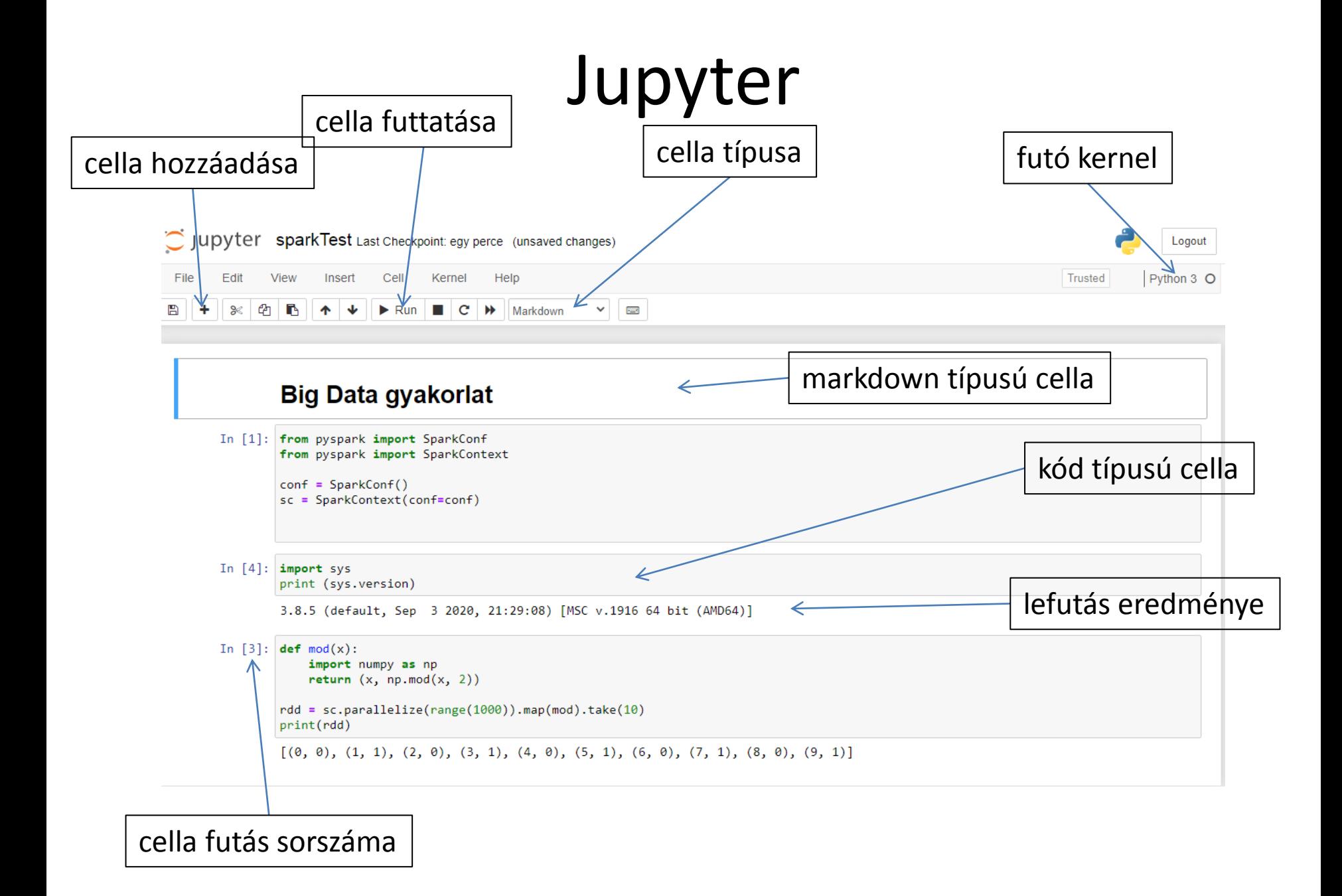

## Spark környezet létrehozása

- **!!! 1 sparkContext lehet 1 kernelben.**
- **Csak 1x-szer futtassuk!!!!!**

from pyspark import SparkConf from pyspark import SparkContext

conf = SparkConf() sc = SparkContext(conf=conf)

# Feladatok

- Feladat 1 (parallelize)
	- írassuk ki a számok 2-es modulóját
	- szűrjük le azokra, amik 3-mal is oszthatóak
- Feladat 2 (WordCount)
	- map vs flatMap
	- szűrni azokra amik nem üresek
	- lecserélni a sorvégi '.', ',', '@', '#', stb.-t
	- reduceByKey
	- groupByKey + reduce
	- rendezni (sortBy, SortByKey)
- Feladat 3 (leghosszabb szó)
	- $-$  max()
	- reduce()

#### Köszönöm a Figyelmet!

- 
- 
- 
- -
- -